## $\overline{\mathrm{m}}$  某局点WX3520H-F结合绿洲微信认证华为手机自带浏览器无法拉起微信处理 经验案例

[Portal](https://zhiliao.h3c.com/questions/catesDis/193) [绿洲平台](https://zhiliao.h3c.com/questions/catesDis/680) **[俞瑽](https://zhiliao.h3c.com/User/other/1709)** 2017-09-22 发表

现场工程师来电反馈,某智慧城市无线覆盖项目完成,用户使用大部分手机进行微信认证正常,有部 分华为手机使用自带浏览器进行认证时,跳转登录页面会出现对话框"检测到您PC上使用认证,是否跳 转到PC连WIFI页面"。如果点"取消"是可以正常使用,如果点"确定"就会弹出要求用户扫面二维码页面 。收到现场工程师反馈后,我们迅速对问题进行分析。

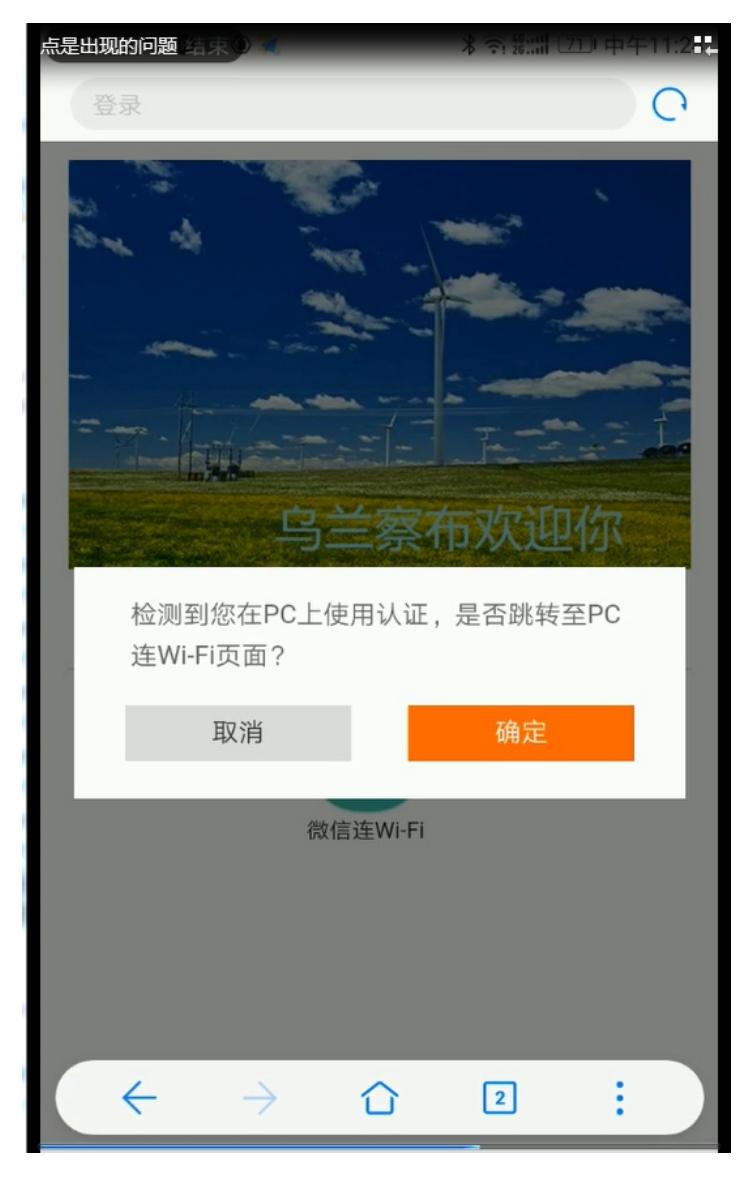

## 欢迎使用 免费WIFI

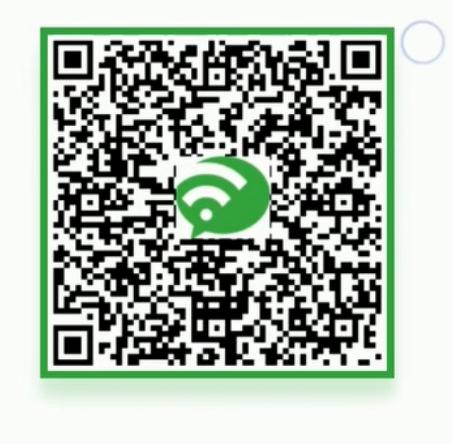

"华为自带浏览器识别为PC"是由于浏览器UA所导致的,浏览器UA用于识别设备类型,比如电脑终端 ,手机,PAD终端等等,比如你用QQ空间或者百度贴吧里就会有来自XXXX客户端,如果用浏览器在 这些上就会显示来自XX浏览器,也可使用第三方手机浏览器。 · User Agent中文名为用户代理,简称 UA, 它是一个特殊字符串头, 使得服务器能够识别客户使用的 操作系统及版本、CPU 类型、浏览器及版本、浏览器渲染引擎、浏览器语言、浏览器插件等。 · 一些网站常常通过判断 UA 来给不同的操作系统、不同的浏览器发送不同的页面,因此可能造成某些 页面无法在某个浏览器中正常显示,但通过伪装 UA 可以绕过检测。

经测试确认,华为手机自带浏览器中有一个选项"桌面UA",开启后,浏览器发送的UA会被识别为PC ,关闭后则会被识别为手机。指导用户关闭"桌面UA"后,微信认证正常。

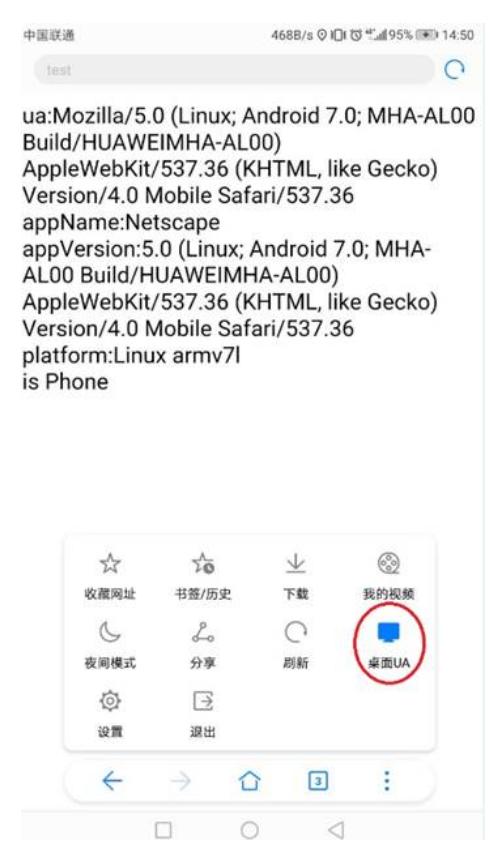